# **EEGLAB Data Structures**  and the state of the second the second weak of the presence of the depth was not wrop that there of the temporar of

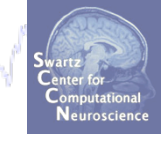

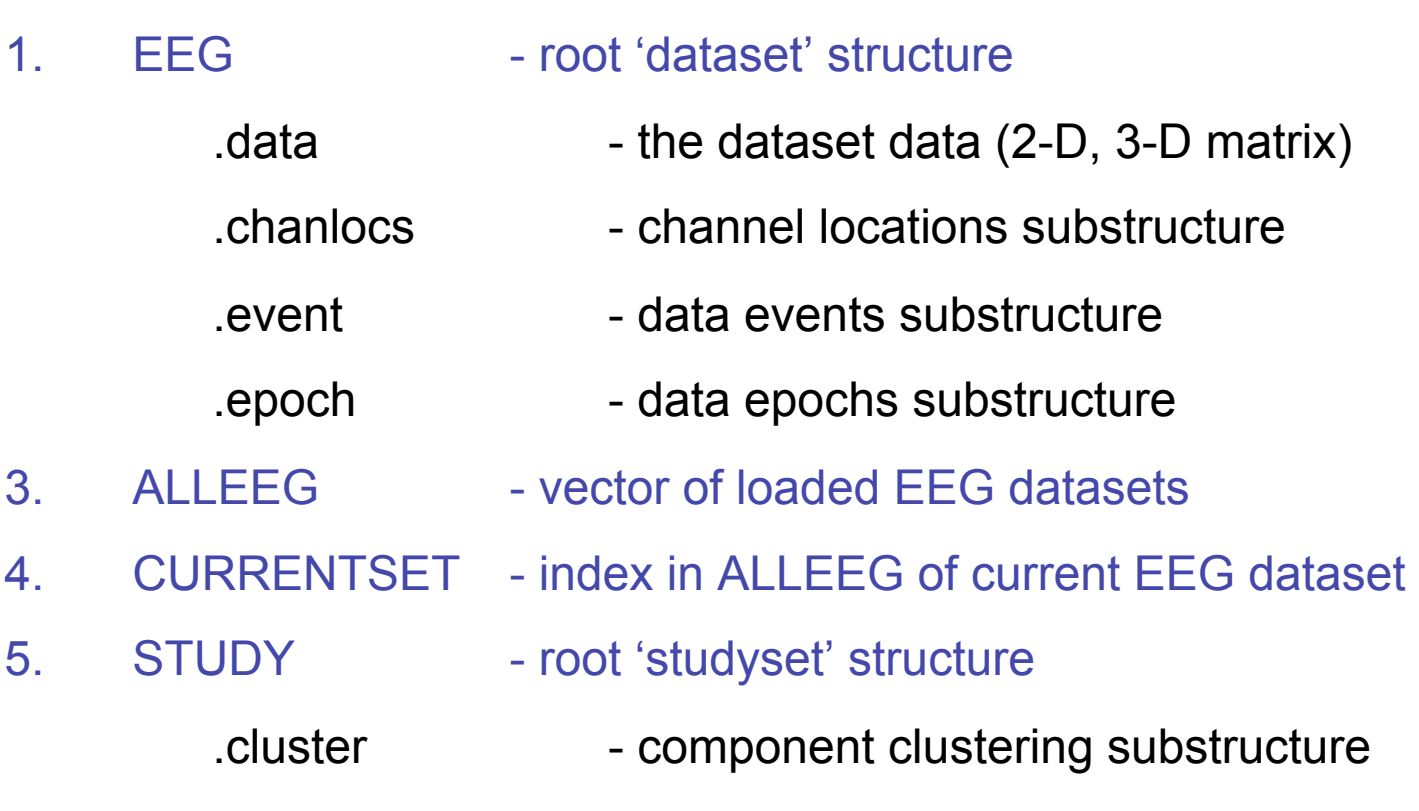

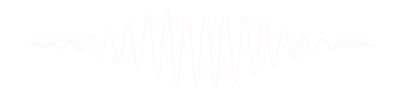

EEGLAB Workshop, Indiana University, Arnaud Delorme

## EEG structure

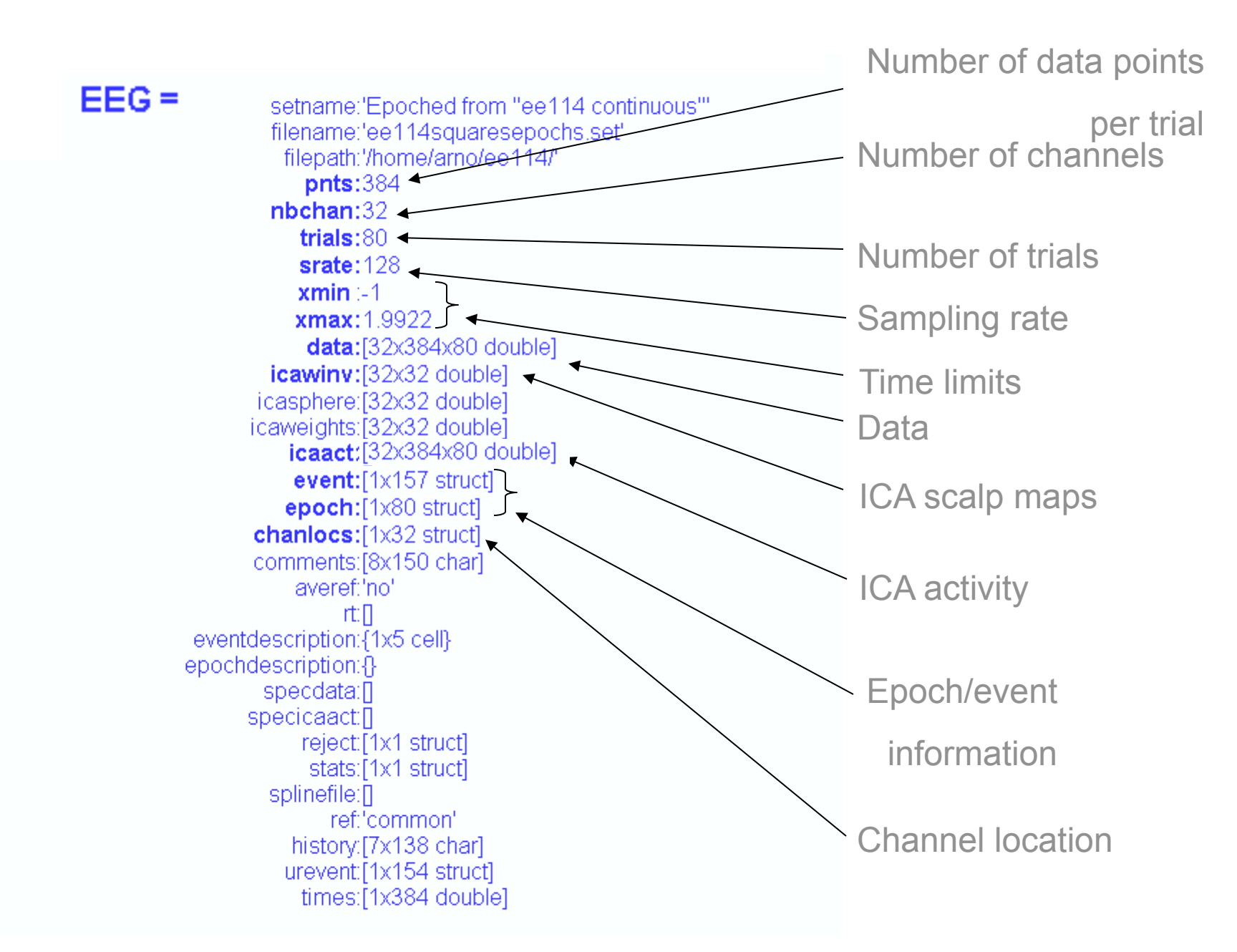

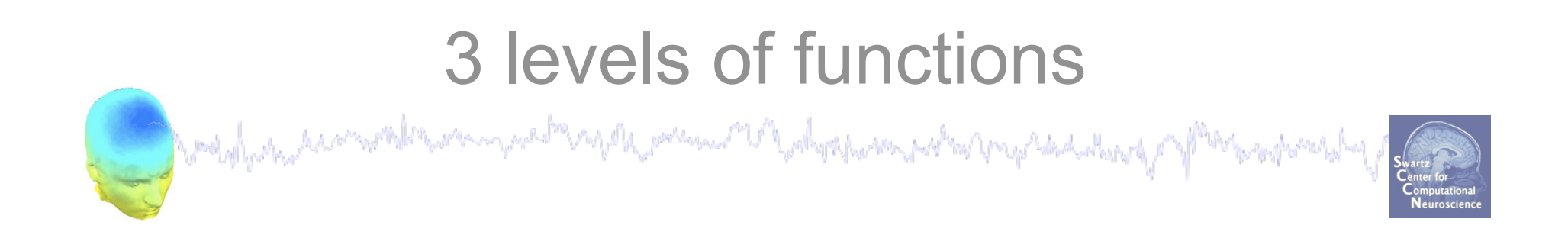

Administrative functions: handle FFG and ALLEEG structures

eeglab(), eeg\_checkset(), pop\_delset(), …

Pop functions: interactive functions using EEG structure pop\_erpimage(), pop\_topoplot(), pop\_envtopo(), …

Signal processing functions: perform signal processing

erpimage(), topoplot(), envtopo(), …

## **Command line tools**

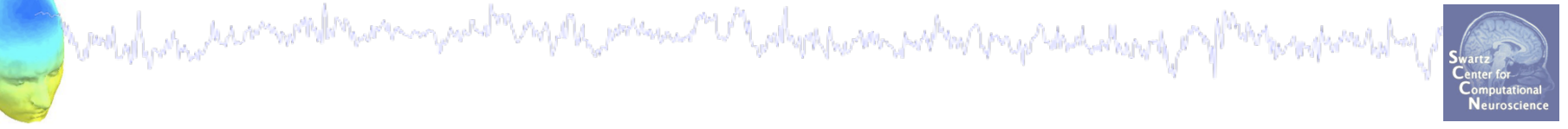

(Menus write both dataset and global history)

- Automated processing on groups of subjects (possibly on several processors).
- Richer options for plotting and processing functions (time-frequency decompositions, …)
- Selecting data/epoch based on event context
- Custom processing…

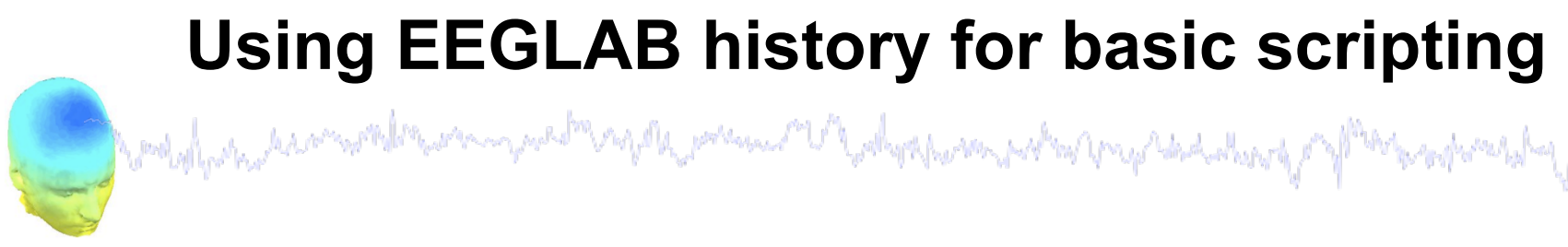

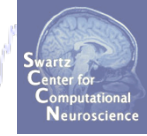

EEG.history  $\rightarrow$  useful information

**Task 1**  Create simple script using 'eegh' **Task 2**  Eye-blink correction Create a new EEG field **Exercise...**

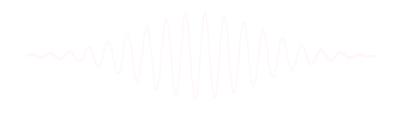

### **Task 1: Retrieve dataset history**

a mandal post post and the second post of the post in the depth was probabled to the delivery of the second was

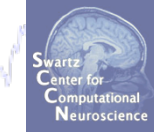

#### **Retrieve information about the processing history of a data set:**

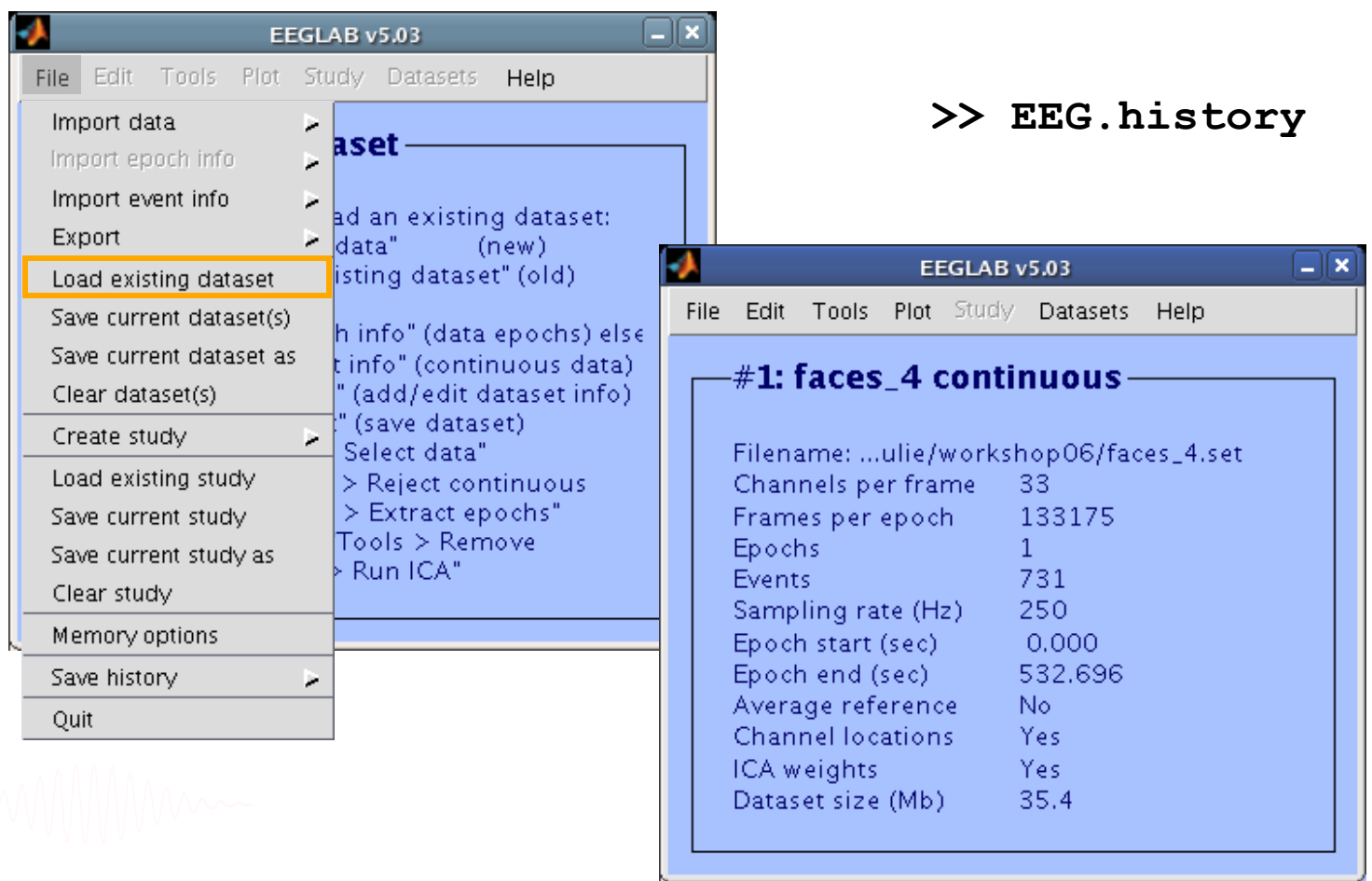

#### **EEG.history**

Marketh Marcon with the computation of the possesse of the depth was made where the destroy of Mark separately

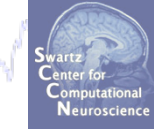

**>> EEG.history** 

**ans =** 

**EEG = pop\_loadbv('.../data/rawdata/', 'faces\_4.vhdr');** 

**EEG.setname='faces\_4\_continuous';** 

**EEG = eeg\_checkset( EEG );** 

**EEG.chanlocs=pop\_chanedit(EEG.chanlocs, 'load',[],...** 

'load',{ '.../wsporto/data/chan locs.elp', 'filetype',...  **'besa (elp)'}, 'eval',...** 

'chantmp = pop chancenter( chantmp,  $[]$ , $[]$ );');

EEG = pop saveset( EEG, 'faces 4.set', '.../workshop/');

EEG = pop  $multifit(EEG, [1:33]$  , 'settings', $\{\}$ ,'threshold',...

 **40, 'plotopt',{ 'normlen', 'on', 'image','fullmri'});** 

**pop\_topoplot(EEG,0, [1:12] , 'faces\_4 continuous',...** 

 **[3 4] ,0, 'electrodes', 'off', 'masksurf', 'on');** 

**% no history for manual DIPFIT dipole localization** 

EEG = pop saveset( EEG, 'faces 4.set', '.../workshop/');

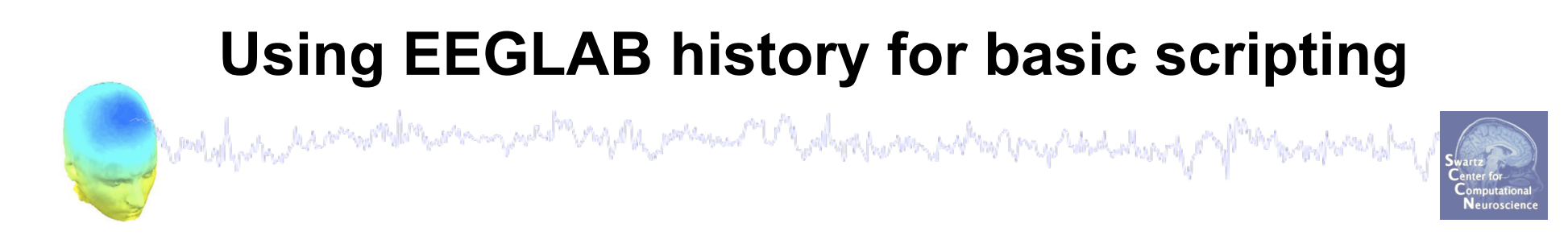

 $EEG.$ history  $\rightarrow$  useful information

**Task 1**  Create simple script using 'eegh' **Task 2**  Eye-blink correction Create a new EEG field **Exercise...**

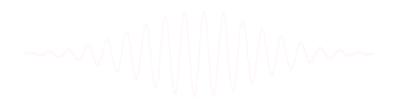

#### **Task 1: plot an ERP image…**

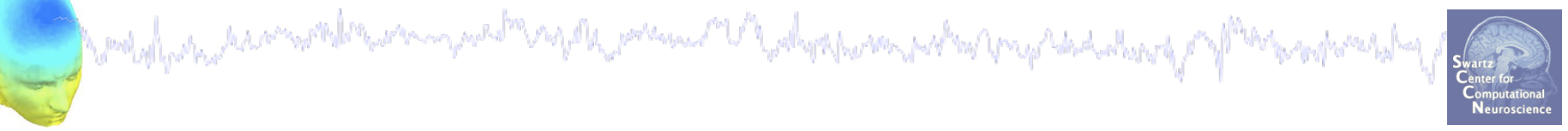

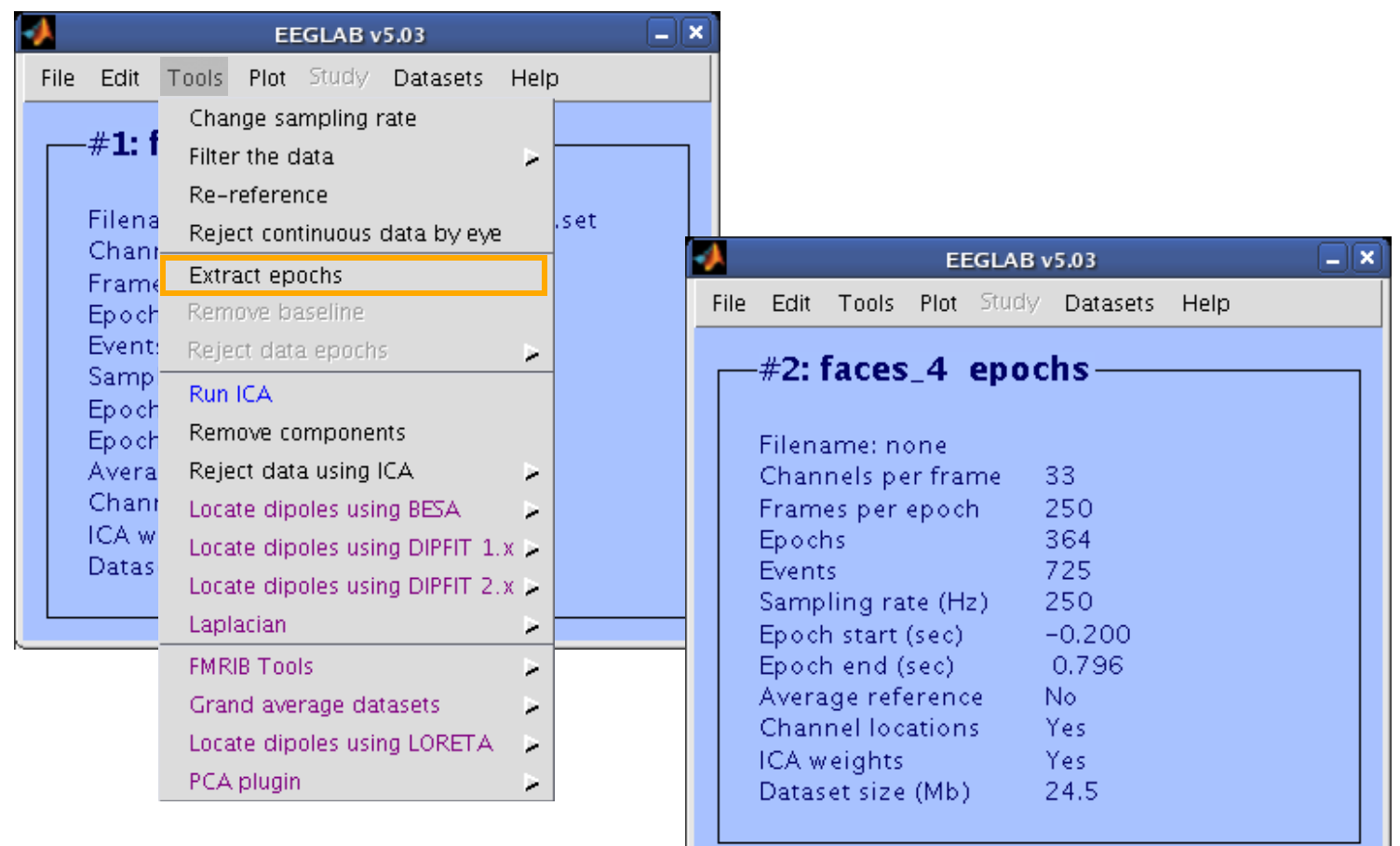

#### **Task 1: Plot an ERPimage...**

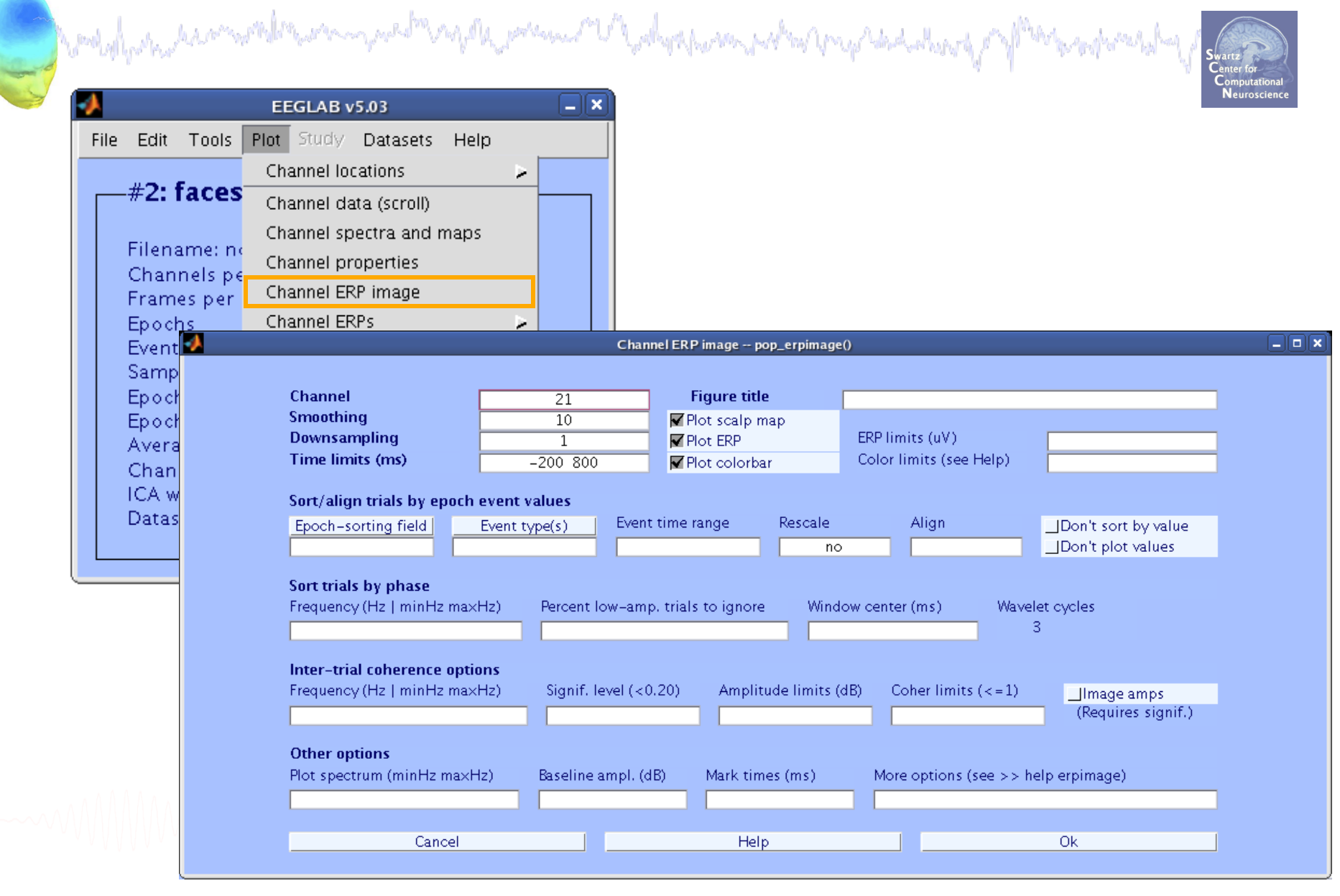

# **Task 1: Resulting figure**

Me premier Maharkom polinico pod del de p<sup>re</sup>miera produ

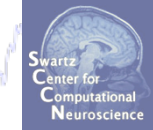

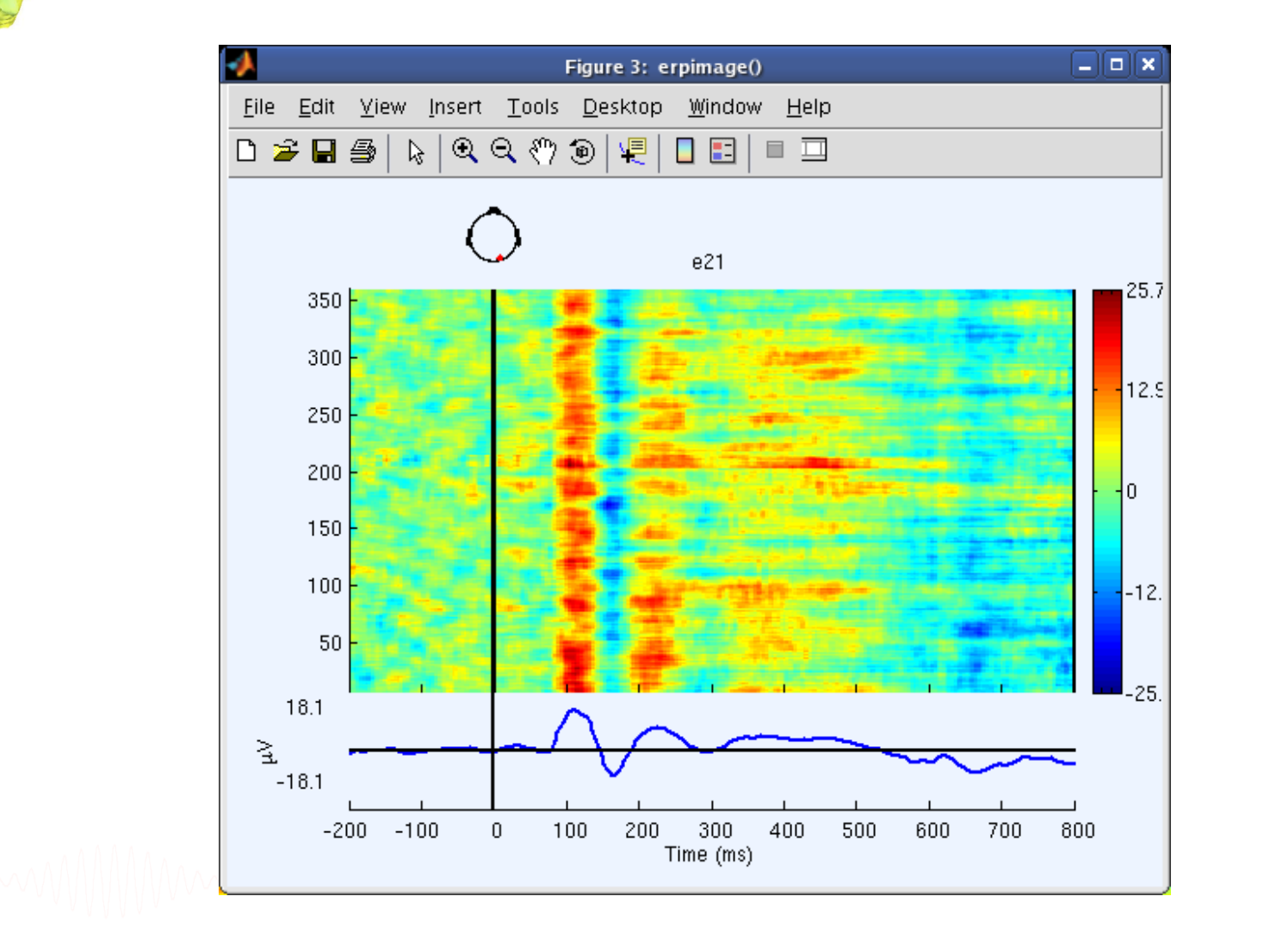

### **Script task 1 using 'eegh'**

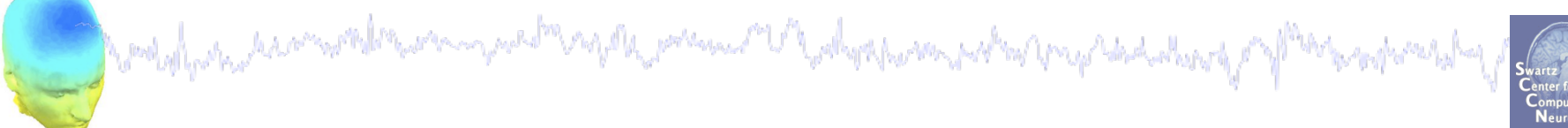

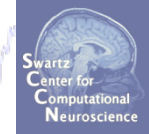

## **Write a script to do this:**

**>> eegh** 

#### **Script task 1 using 'eegh'**

```
Markahasharamandan masaman masaman yang kalendar masaman yang masaman dan dan dan karang pay f<sup>aran</sup> pangkaran da
>> eegh 
[ALLEEG EEG CURRENTSET ALLCOM] = eeglab; 
EEG = pop_loadset('filename','faces_4.set','filepath',... 
 '...\data\'); 
[ALLEEG EEG CURRENTSET] = pop_newset(ALLEEG, EEG, 0); 
EEG = pop epoch( EEG, { ' face' ' object' }, [-0.2 \ 0.8],...
   'newname', 'faces 4 epochs', 'epochinfo', 'yes');
[ALLEEG EEG CURRENTSET] = pop newset(ALLEEG, EEG, 1);
EEG = pop_rmbase( EEG, [-200 0]); 
[ALLEEG EEG] = eeg_store(ALLEEG, EEG, CURRENTSET);
```

```
figure; pop_erpimage(EEG,1, [21],[],'e21',10,1,{},[],... 
     '','yerplabel','\muV','topo',... 
     { [21] EEG.chanlocs EEG.chaninfo } ,'erp' ,'cbar');
```
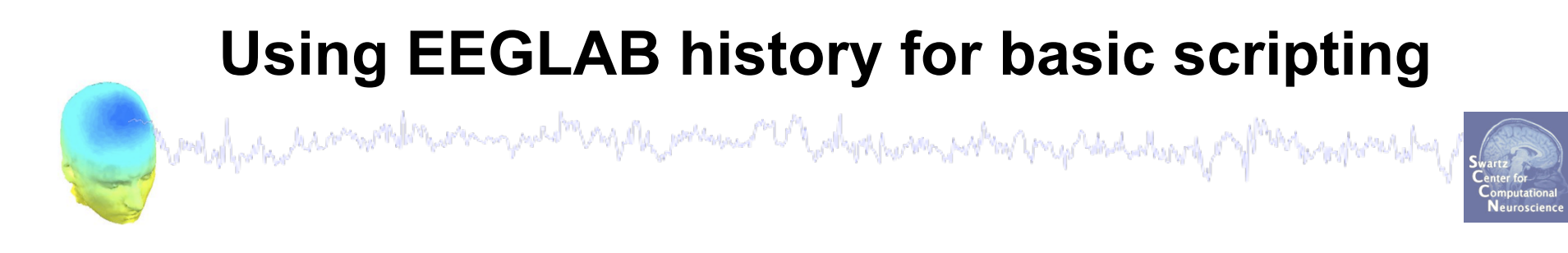

 $EEG.$ history  $\rightarrow$  useful information

**Task 1**  Create simple script using 'eegh' **Task 2**  Eye-blink correction Create a new EEG field **Exercise...**

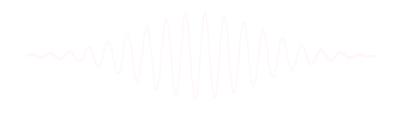

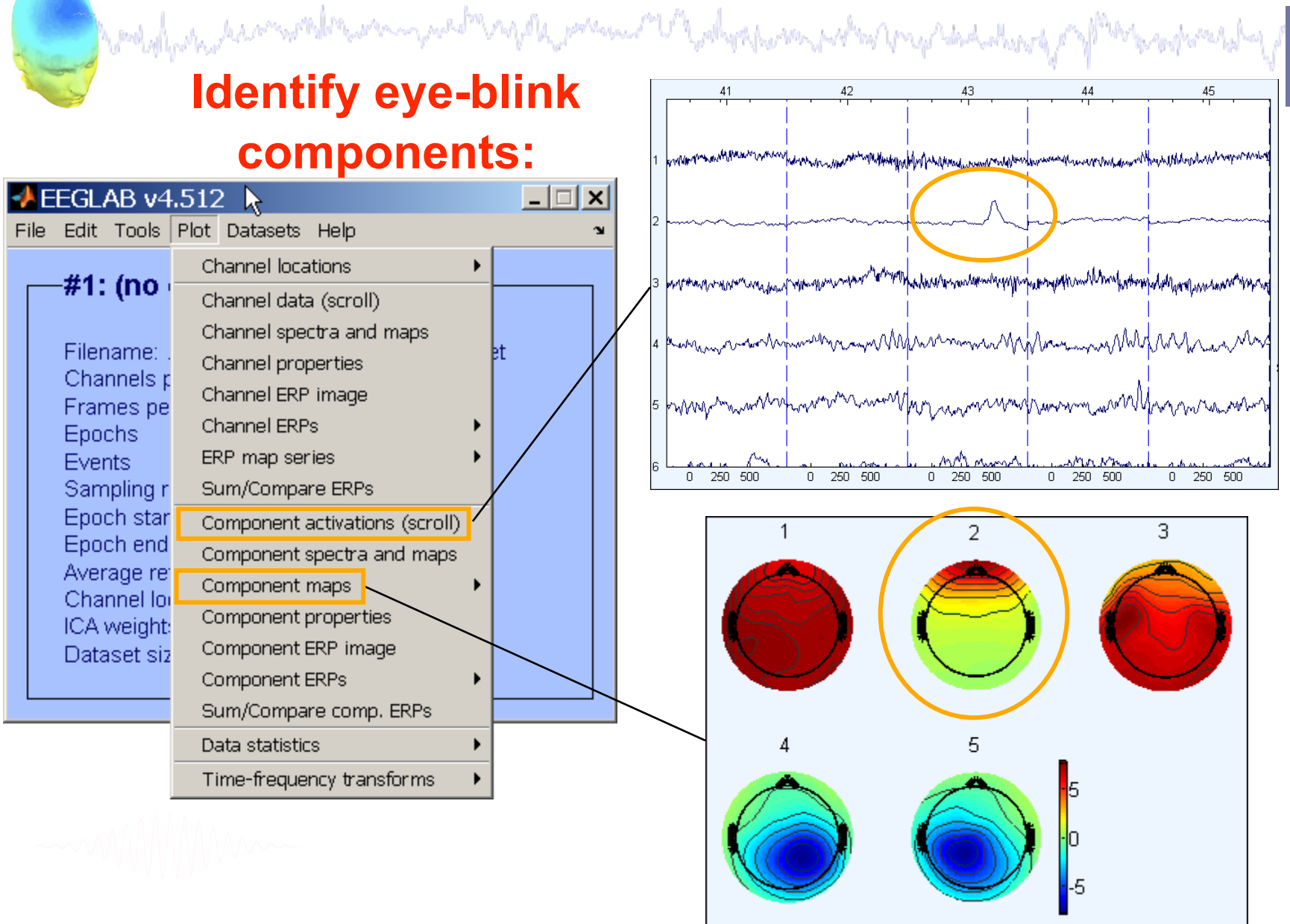

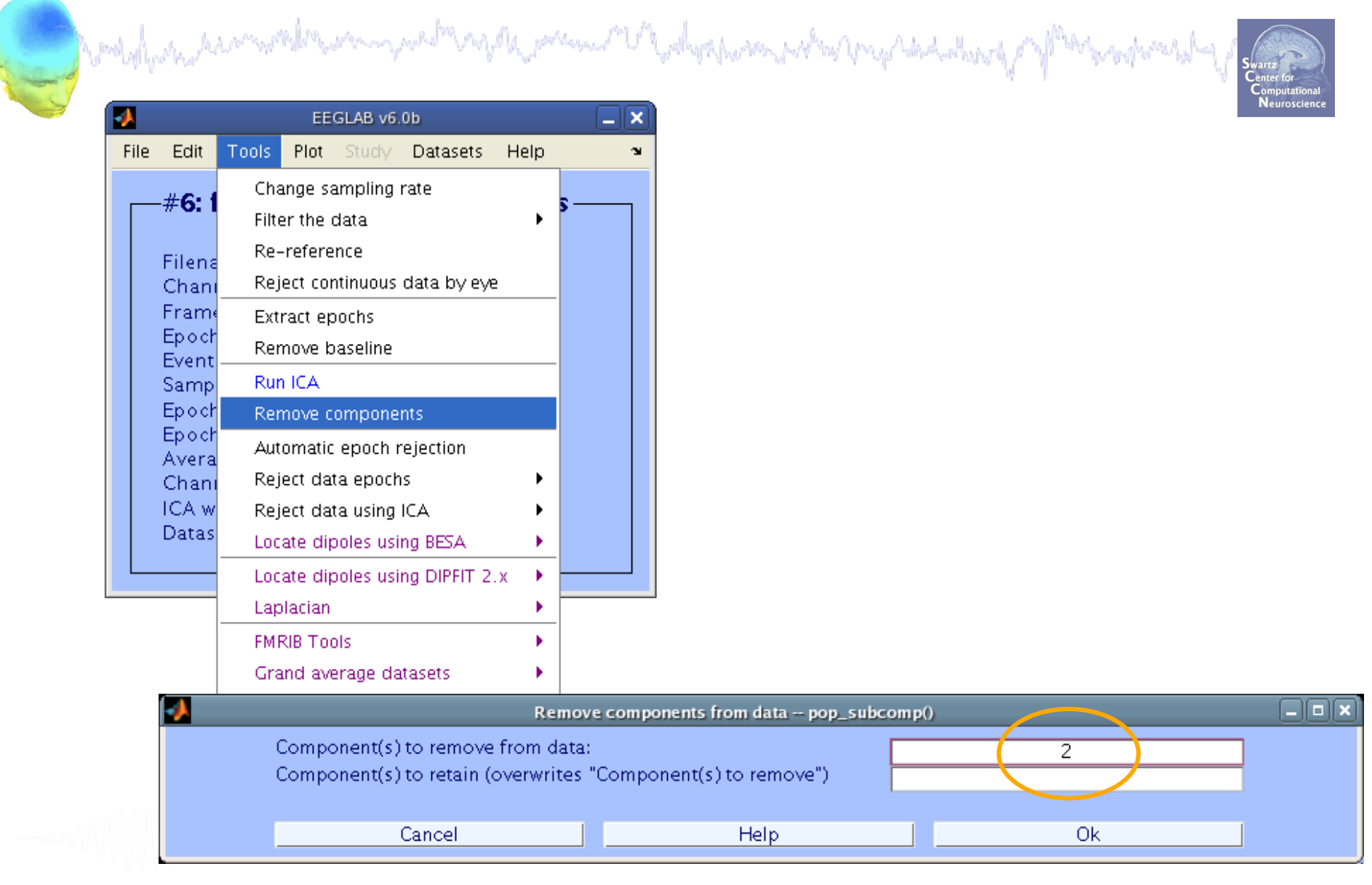

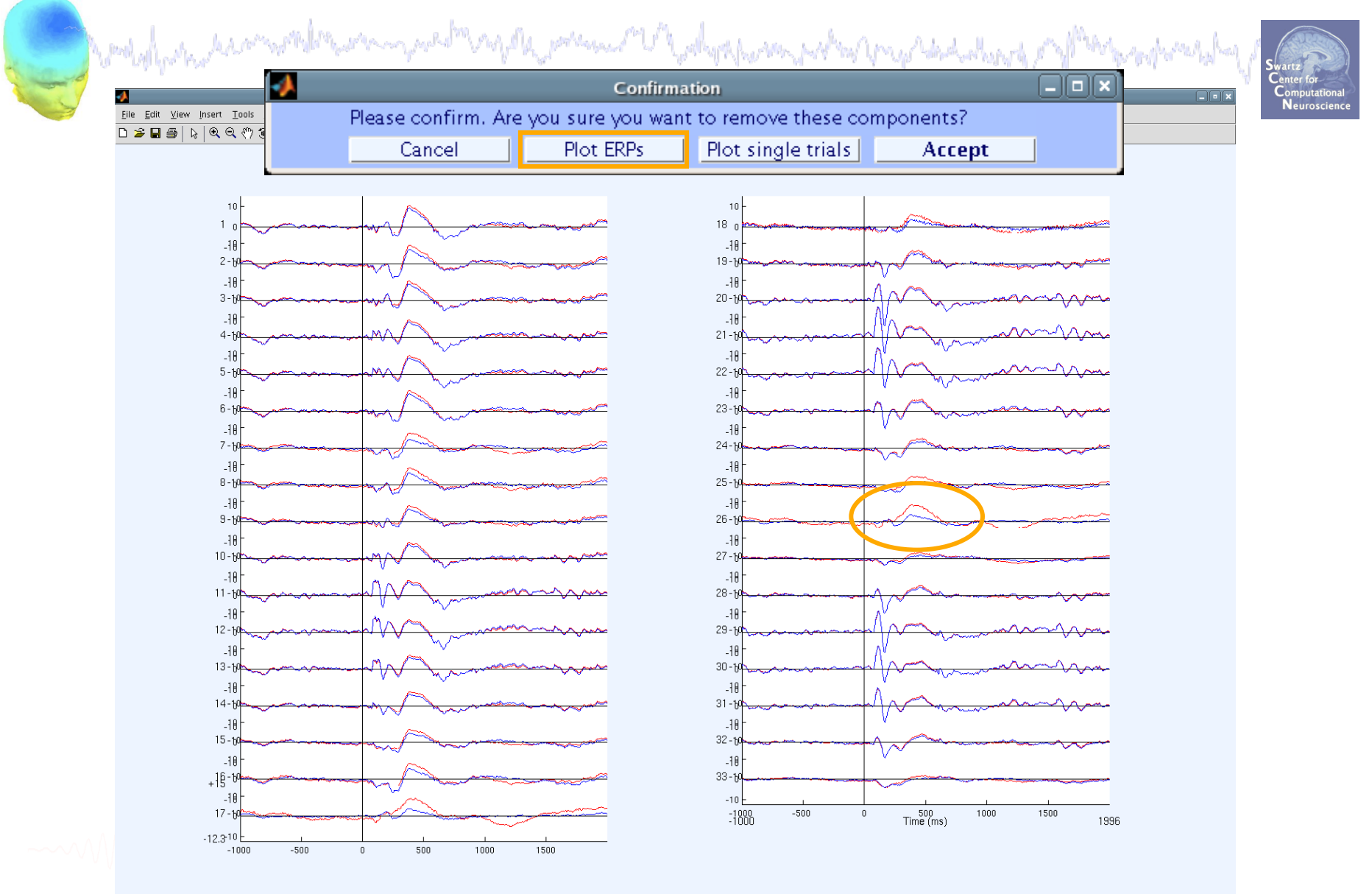

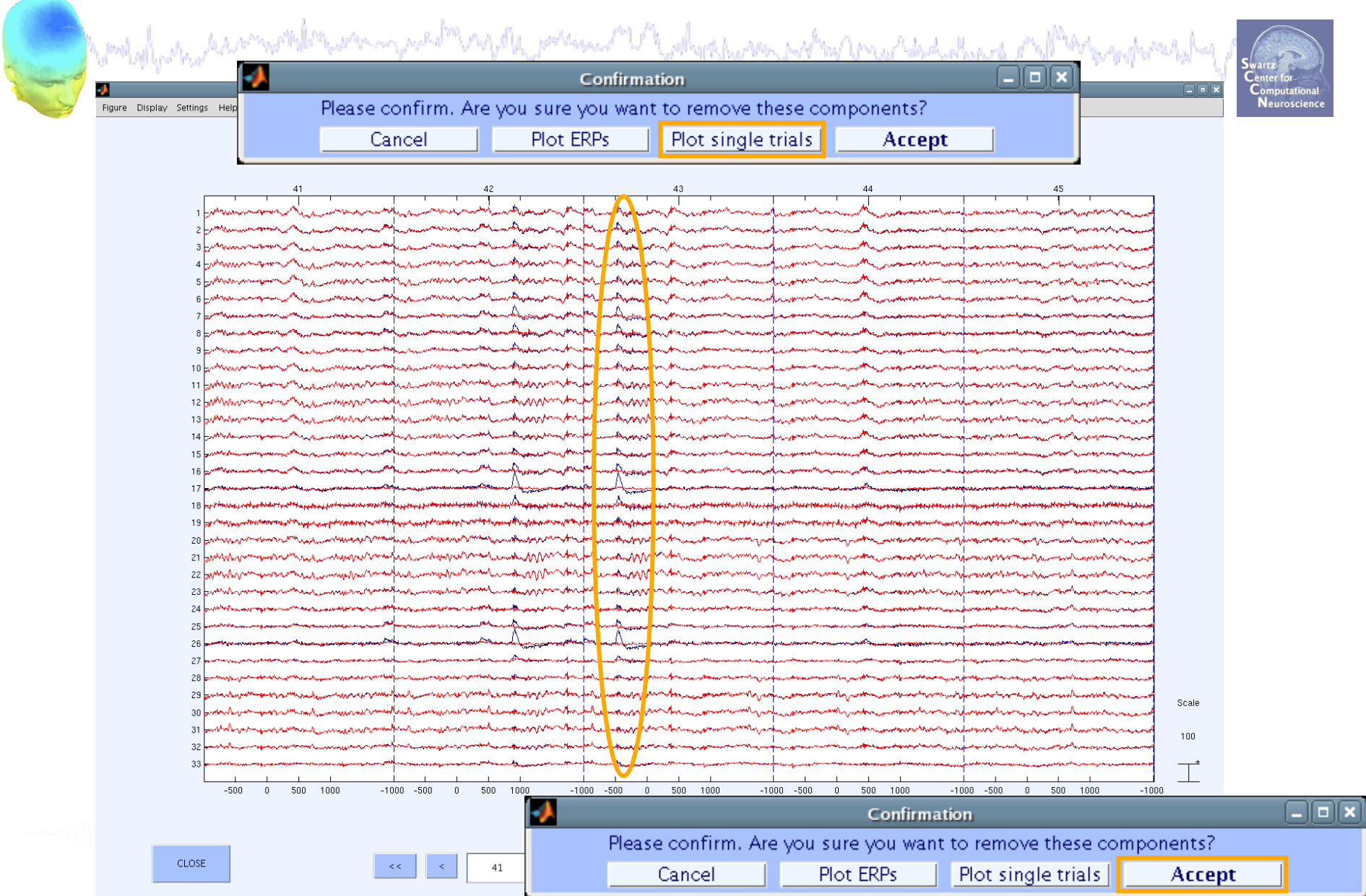

mpor premier and polysperson polis proprehendered Wood of hosting descrimation

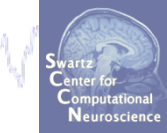

#### Trial 43: Fp1/2 before (b) and after (r) correction

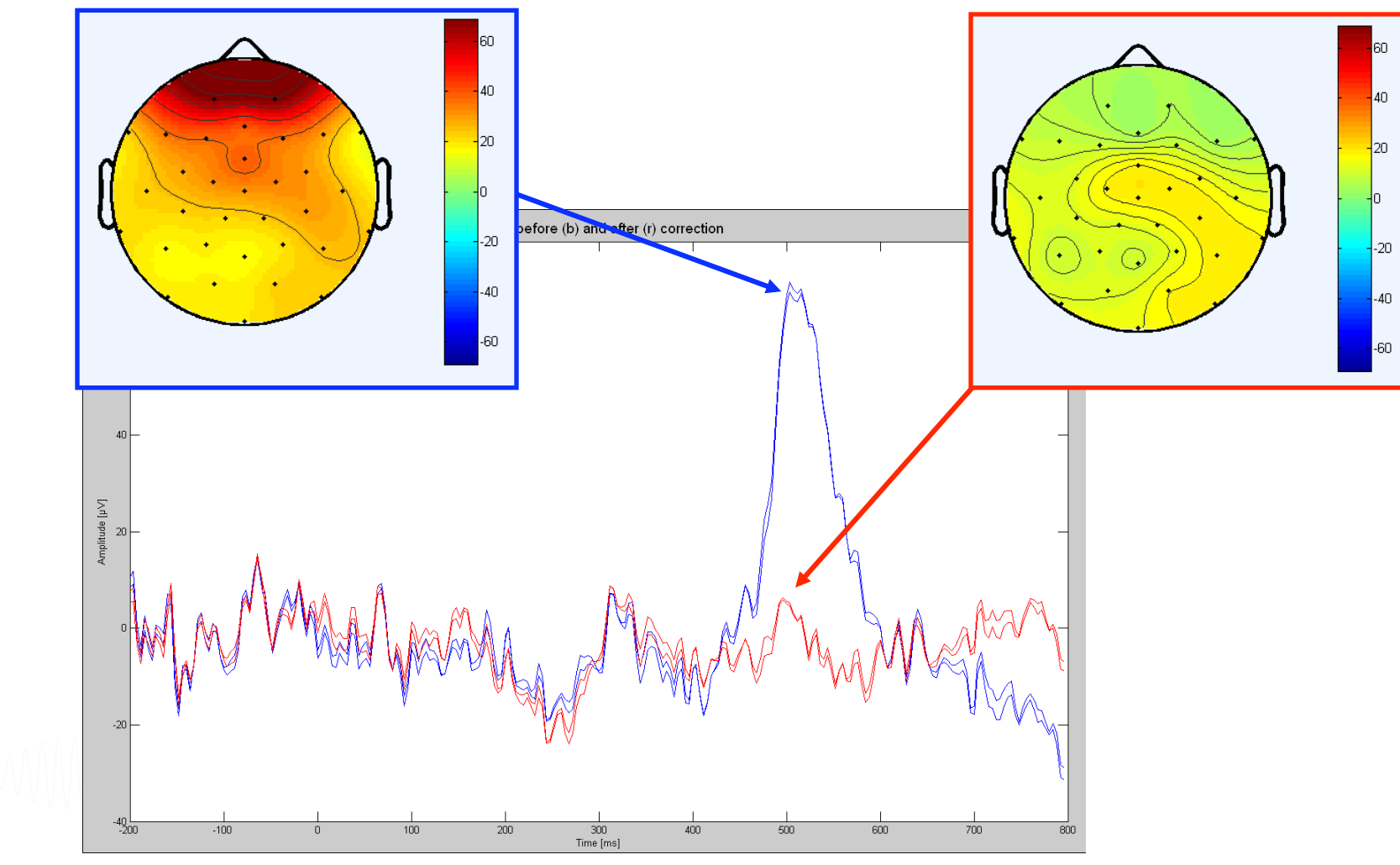

#### **Task 2: Eye blink correction**

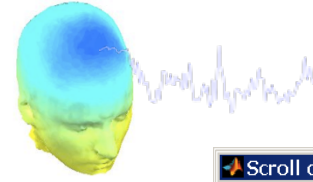

 $\sqrt{S}$ Scroll c Figure Disp

> $e27$  $e28$  $e29$

> e30  $e31$

> e32 e33

CANCEL

267

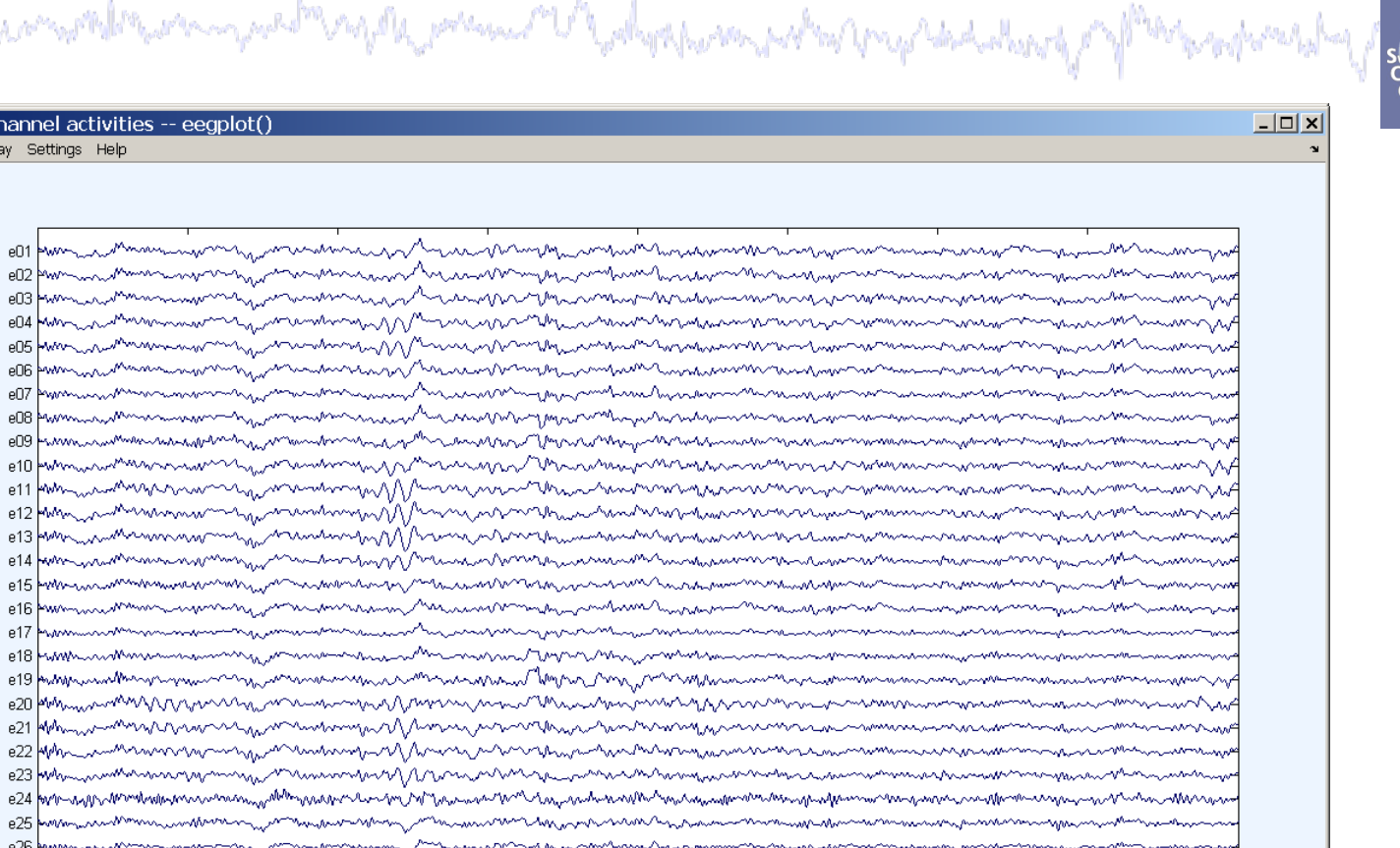

EEGLAB Workshop V, Nov. 8-10, 2007, San Diego: Stefan Debener – Basic EEGLAB scripting 20

 $\gg$ 

271

Time

275.1298

Chan.

 $e10$ 

270

www

269

 $\prec$ 

 $267\,$ 

 $<\! <$ 

268

Event types

Scale

 $80\,$ 

 $\mathbb{I}$ 

275

 $\frac{1}{273}$ 

 $_{\rm 80}$ 

274

**REJECT** 

272

Value

 $-3.3828$ 

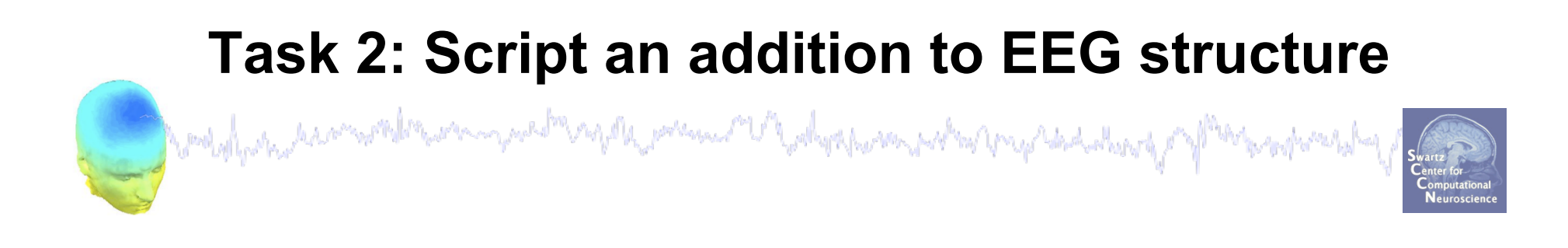

- EEG structure can be extended to include new fields
	- store information for future access
- Task:
	- write a semi-automatic script to save eye blink IC index as 'EEG.blink'

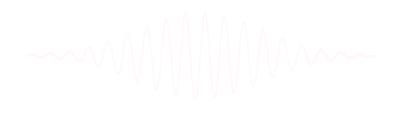

## **Create initial script from 'eegh'**

Computer production of the computer and the product of advertising the properties of the sending of the sending

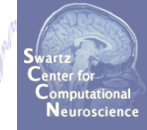

#### **>> eeglab**

**%** using GUI: **%** load dataset**, %** plot component maps in 2D **%** save current dataset as... (force a resave)

#### **>> eegh**

**%** open Matlab editor: **>> edit** 

**%** copy & paste eegh results into a new **%** file and save it as faces2.m

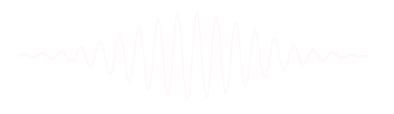

## **Task 2: Modify faces2.m**

Contability the second the computation of the process of the dynamic work of the head there of the responses

% faces2.m

```
infile = 'faces_3.set'; % define input .set file 
datpath = 'C: ...\workshop\data\'; % input directory
```
% start eeglab  **[ALLEEG EEG CURRENTSET ALLCOM] = eeglab;** 

```
% load data set
 EEG = pop_loadset(infile, datpath); 
 [ALLEEG EEG CURRENTSET] = eeg_store(ALLEEG, EEG);
```

```
% plot IC maps 
pop_topoplot(EEG,0, [1:size(EEG.data,1)],infile,... 
   [6 6] ,0,'electrodes', 'off', 'masksurf', 'on');
```
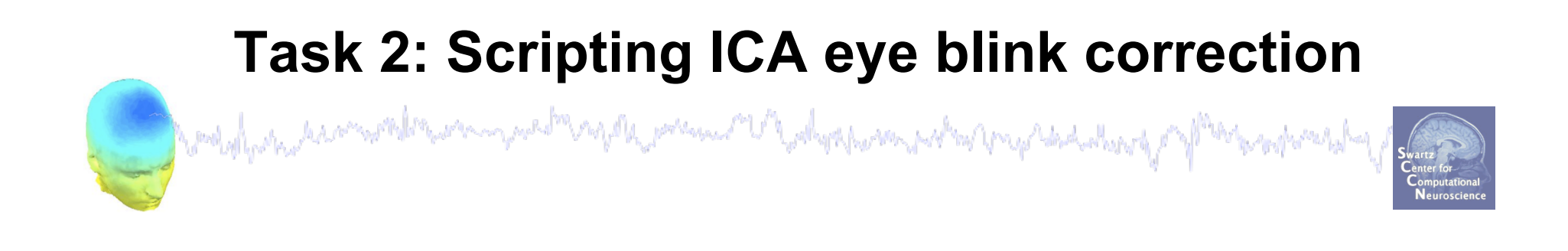

```
% faces2.m (cont'd)
```

```
% Enter eye blink indices manually 
  EEG.blink = input('Enter eye blink component indices: ');
```

```
% save info in current data set 
  EEG = pop_saveset(EEG, infile, datpath); 
  [ALLEEG EEG] = eeg_store(ALLEEG, EEG, CURRENTSET);
```

```
% update EEGLAB gui 
  eeglab redraw;
```
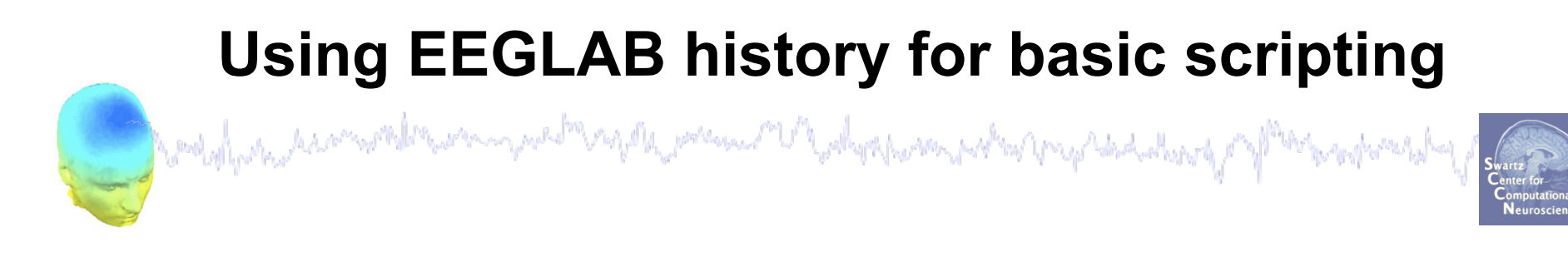

 $EEG.$ history  $\rightarrow$  useful information

**Task 1**  Create simple script using 'eegh' **Task 2**  Eye-blink correction Create a new EEG field **Exercise...**

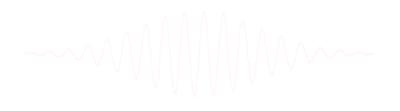

#### **Exercise**

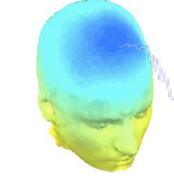

and man political property possessed the follow of the season problem for young habitual coloring of M Wood why marked many or the

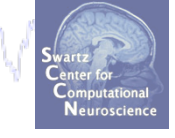

Script it yourself!

#### • **Novice**

Script using eegh:

load a dataset, epoch on 'face' and 'object', plot erpimage for any channel or component, copy eegh results to a script file and run your script!

#### • **Intermediate**

Script a semi-automatic script to add an EEG.blink field into the EEG structure.

\*\* All scripts for exercises can be found in …/ EEGLAB\_WORKSHOP/scripts/practicum\_4.m (ALL "DATPATH" VARIABLES MUST BE CHANGED TO POINT<br>TO THE DATA ON YOUR COMPUTER!)

#### **Exercise: NOVICE**

Constal policy has a month for the mental prement V ahortum returned dadaturg /

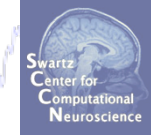

#### **>> eeglab**

**% repeat all steps of task 1: % load dataset, % epoch on 'face' and 'object' % plot erpimage for any channel >> eegh % open Matlab editor: >> edit % copy & paste eegh results into a new % file and save it (../faces1.m) >> clear >> close all >> faces1 >> eeglab redraw**  For reference: example script saved as: '…\scripts\practicum\_4.m'

#### **Exercise: INTERMEDIATE**

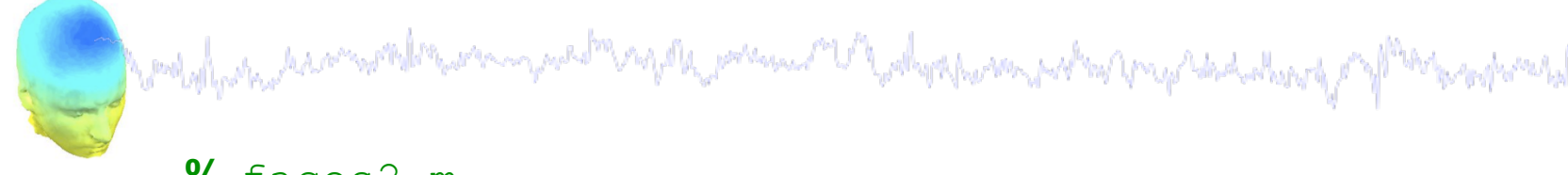

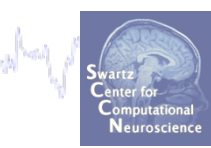

```
% faces2.m
```

```
infile = 'faces_3.set';
```

```
inpath = '...\data\';
```
**For reference: example script** 

**saved as: '…\scripts\practicum\_4.m'** 

 **[ALLEEG EEG CURRENTSET ALLCOM] = eeglab;**

**%** load data set

**%** start eeglab

```
 EEG = pop_loadset(infile, inpath);
```
 **[ALLEEG EEG CURRENTSET] = eeg\_store(ALLEEG, EEG);**

```
% plot IC maps
```

```
pop_topoplot(EEG,0, [1:size(EEG.data,1)],infile,...
```

```
 [6 6] ,0,'electrodes', 'off', 'masksurf', 'on');
```

```
% Enter eye blink indices manually
```

```
 EEG.blink = input('Enter eye blink component indices:'); 
% save info in current data set
```

```
 EEG = pop_saveset(EEG, infile, inpath);
```

```
 [ALLEEG EEG] = eeg_store(ALLEEG, EEG, CURRENTSET); 
 eeglab redraw;
```